## **Create Your CS Account Tutorial**

1. Go t[o http://cs.mtsu.edu](http://cs.mtsu.edu/)

You should see a page similar to this:

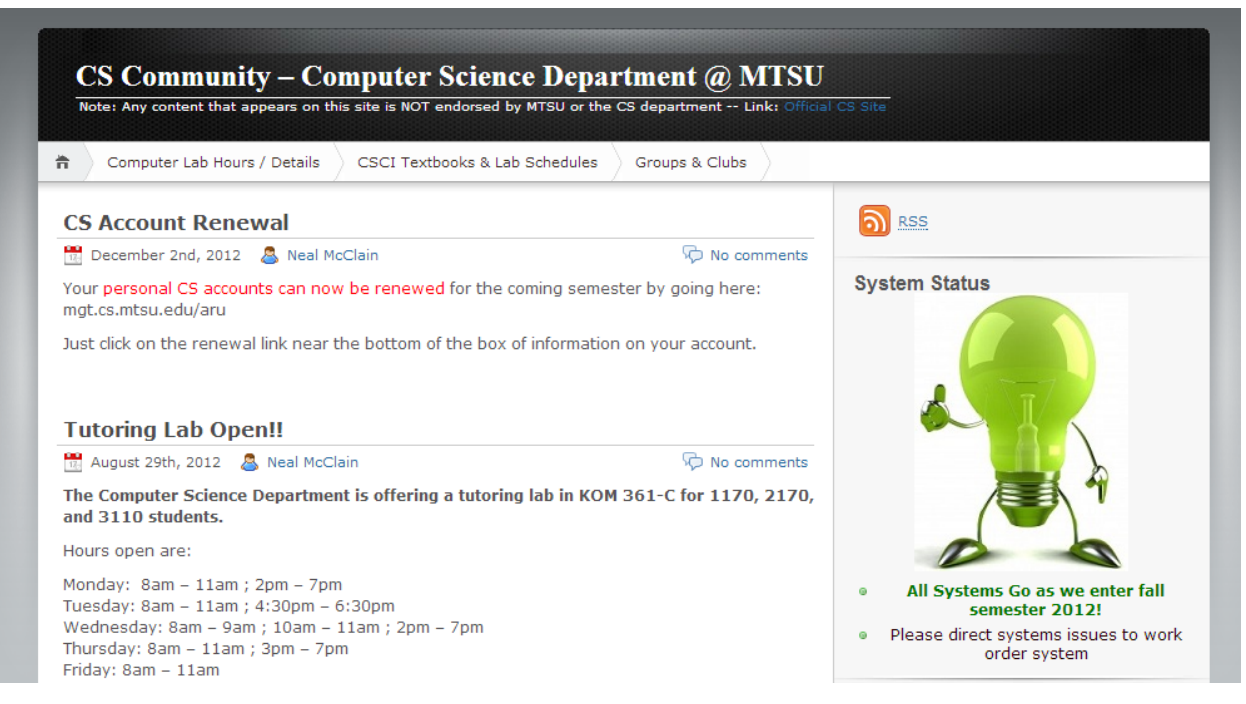

2. On the right hand column, click on **CS Account Management** under **Links.**

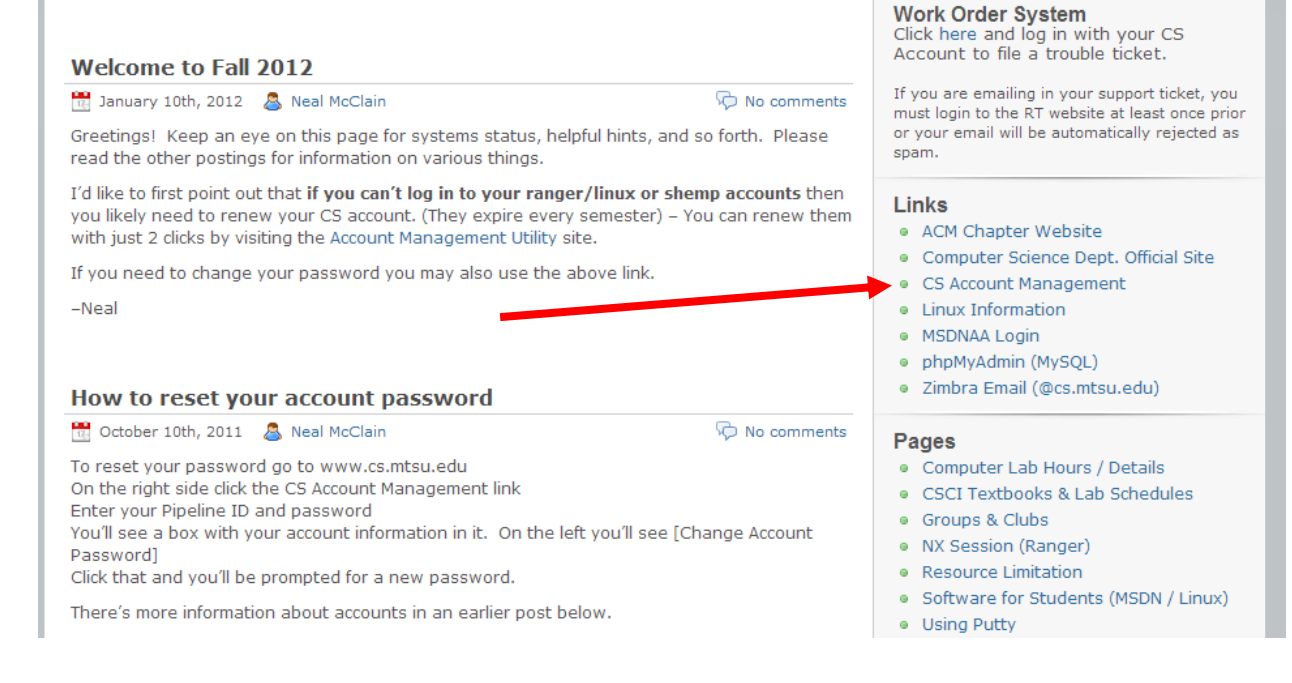

3. You should see this page:

## **Account Management Utility**

You may use this utility to accomplish the following tasks:

- Request a computer science account
- View account details
- . Run the account "repair" utility
- Renew account for next semester (if applicable)
- FACULTY, AND GTAs STOP !!

If you are a faculty member or a Computer Science GTA or a Math GTA you must email Neal McClain after first requesting a personal account to ensure proper permissions.

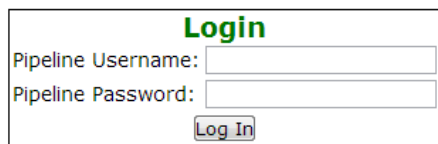

- 4. Sign in using your **Pipeline ID** and **Pipeline Password**
- 5. Then click on **Request a personal computer science account**

## **Account Details**

You are currently logged in as mw3n

- · Request a personal computer science account
- $\bullet$  Logout
- 6. Fill out the form and click **Request Account**
- 7. After that, click on [Change Account Password] and change the password to a password of your choice, preferably your Pipeline password.